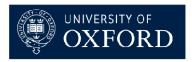

Facilitating World-Class Research and Knowledge Exchange

# Introduction to ResearchProfessonal.com

2 March 2011

Claudia Kozeny-Pelling
Funding Information & Communications Officer
Research Services

research.services@admin.ox.ac.uk

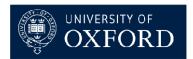

Facilitating World-Class Research and Knowledge Exchange

### **Introduction**

- What is ResearchProfessional.com?
- New version of ResearchProfessional.com went live in March 2009

(http://www.researchprofessional.com)

### Features of RP.com

- Create and save your own searches
- View and save workgroup searches
- Set up weekly email alerts from saved searches
- Save individual opportunities you are interested in to a folder of bookmarks
- Share searches and individual opportunities

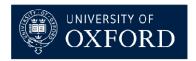

Facilitating World-Class Research and Knowledge Exchange

# What are Workgroups?

- Online space within RP.com to group and share tailored information just for users at Oxford
- Each workgroup has a home page that contains tailored content of interest to that group.
- Each workgroup has an editor(s) that control the content.

### **Content**

- Saved searches (dynamic)
- Folders of book-marked funding opportunities (static)

# Searching RP.com

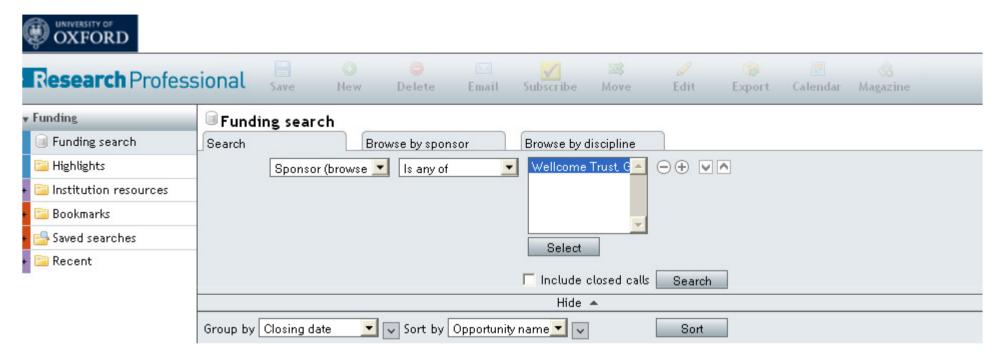

- By sponsor and specific funding schemes from sponsors
- By discipline
- By award type
   and also combine with criteria such as:
- Closing date / Days until closing date
- Date posted on RP.com / days since posted
- Full text
- Include or exclude sponsors by country

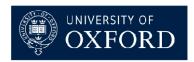

Facilitating World-Class Research and Knowledge Exchange

### Searching RP.com - Rodman Index

An index of disciplines used by RP.com to categorise funding opportunities, it is organised into three levels, e.g.

- Biomedical, Medical Sciences, Health (top-level)
  - Disciplines & Fields, Biomedical, Medical & Health & Safety (second-level)
    - Cancer Biology(third-level)

# Searching RP.com - Combining criteria

- AND, AND NOT, OR
- Each operator acts upon the result of all previous criteria (apart from OR, will always search entire database)

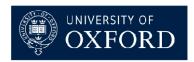

Facilitating World-Class Research and Knowledge Exchange

# **Example searches:**

# Early career funding: can search by:

- Major sponsors e.g. MRC, Wellcome Trust, BBSRC, Cancer Research UK
- Discipline e.g. Biomedical, Medical Sciences, Health, Specialties of Medical & Allied Fields, Oncology
- Award type: select:
  - Predoctoral fellowships
  - Mid-Career fellowships
  - Young investigator awards
  - Predoctoral training fellowships
  - Postdoctoral training fellowships

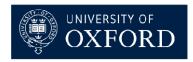

Facilitating World-Class Research and Knowledge Exchange

# PhD funding: can search by:

- Major sponsors e.g. MRC, Wellcome Trust, BBSRC, Cancer Research UK
- Discipline e.g. Biomedical, Medical Sciences, Health, Specialties of Medical & Allied Fields, Oncology
- Award type: select:
  - Financial Aid for students (funding that students should apply for)
  - Student Allocations (funding that the University should apply for)

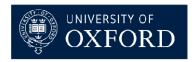

Facilitating World-Class Research and Knowledge Exchange

# **Quick search tips**

- Avoid searching just with Free text
- But can be useful to really narrow a broad Discipline search
- Search the Rodman Index for terms relating to your Discipline, may be surprised at the specific terms listed
- BUT also try broader discipline terms a grant can be applicable to your specific research area but be indexed more broadly
- Suggested searches:
  - Funding from key sponsors
  - Set up a search by Discipline(s)
  - Set up a search by Discipline and award type

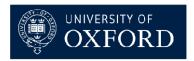

Facilitating World-Class Research and Knowledge Exchange

# **Training courses at OUCS**

**Short lunch-time sessions:** (Demonstrations only, but covering the same topics as the longer sessions)

### 1.5 hour hands-on training sessions:

(Please note OUCS is booked for 3 hours to allow additional time, if needed, to use RP.com and to set up your own searches with guidance).

For future dates and to book online see: <a href="http://www.oucs.ox.ac.uk/itlp/courses/">http://www.oucs.ox.ac.uk/itlp/courses/</a>

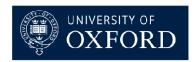

Facilitating World-Class Research and Knowledge Exchange

### **Further Information**

 For more information and to download updated user guides, see the Find Funding pages on our website:

http://www.admin.ox.ac.uk/researchsupp
ort/findfunding/

Other external funding resources:
 RD Funding

http://www.rdfunding.org.uk/

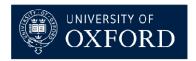

Facilitating World-Class Research and Knowledge Exchange

### **Get started!**

- Create a user account on http://www.researchprofessional.com (click `Self-register') while on the Oxford network
  - User log ins and passwords are case sensitive
  - You must enter an ox.ac.uk email address
- Browse the site
- Explore the workgroup homepages (in Directory section) and become a member of those you are interested in
- Set up your own saved searches (in Funding section) and subscribe to email alerts based on these
- Collect any interesting funding opportunities into funding folders ('Bookmarks')
- Request new workgroups from relevant divisional workgroup administrators – why not become a workgroup editor yourself?
- Send any feedback, errors or request for publicity material to research.services@admin.ox.ac.uk